## Ⅴ 学校教育相談の研究

# 56 統計分析の基礎

八並 光俊

## 1 到達目標

- (1) エビデンスに基づく教育相談 (EBSGC: Evidence-Based School Counseling and Guidance)の重要性を理解する。
- (2)統計分析に必要な知識・スキルを基本を理解する。
- (3)調査・研究の流れと統計分析手法の概略を理解する。
- (4)自己の能力に応じた統計分析ツールを選択し,実際に分析を行うことができる。

## 【キーワード】

エビデンス,記述統計,推測統計,多変量解析,分析ツール,R

### 2 統計学的根拠に基づく教育相談活動

"What do counseling and guidance teachers do?" (「教育相談担当者は何をやって いるのか。」)現在,教育相談担当者は,多様な子どもや保護者に対する個別カウンセリ ングを行うカウンセラーという役割だけでなく、チーム援助(危機対応チームを含む)や 特別支援教育のコーディネーターとして,あるいは,ソーシャルスキル教育をはじめとす る発達促進的プログラムや予防教育プログラムのプログラムマネジャとして幅広く活動し ている。しかし,時折,教育相談担当者の多様かつ多忙な相談活動と相反する冒頭のよう な問いかけがなされる場合がある。その背景には,本当に教育相談は教育効果をもってい るのか,というある種の疑念にあるだろう。では,このような教育相談に関する疑念や誤 解を払拭するには,何が必要なのだろうか。一つの回答は,教育相談の教育効果に関する エビデンスの蓄積と公開である。

ここでいうエビデンスは,辞書的な「証拠」ではなく, 「統計学的根拠」を意味する (能 登,2010)。前述の問いかけは,納税者や教育を受ける主体からすれば,教育実践や教育 政策の有効性について,学校や教育委員会の主観的な評価や解釈ではなく,統計的なデー タに裏打ちされた結果があるのかどうかを問題にしている。たとえば,アメリカのスクー ルカウンセリングでは, "Evidence-Based (Results-Based) School Counseling"が特色 となっている。今後の教育相談の実践・研究の深化,納税者や受益者に対するアカウンタ ビリティ(説明責任),教育行政への貢献などを考慮すると,"Evidence-Based School Counseling and Guidance ", すなわち「エビデンスに基づく教育相談」が重要となる。 そのことは,同時に,教育相談担当者にとって,日常の教育相談業務や調査・研究を行う 上で統計分析の力は必須であることを意味する。

## 3 統計分析に必要な知識とスキル

 統計分析は,中・高校の数学教師や大学教師であっても,その多くが苦手とする分野で ある。統計分析に精通するには,統計に関する数学的理解のみならず,長いトレーニング 期間と調査・研究の専門的な実務経験を要する。そのことを前提としながら,統計分析を 行っていく上で,どのような知識やスキルが求められるかを示したものが,図 1 である。

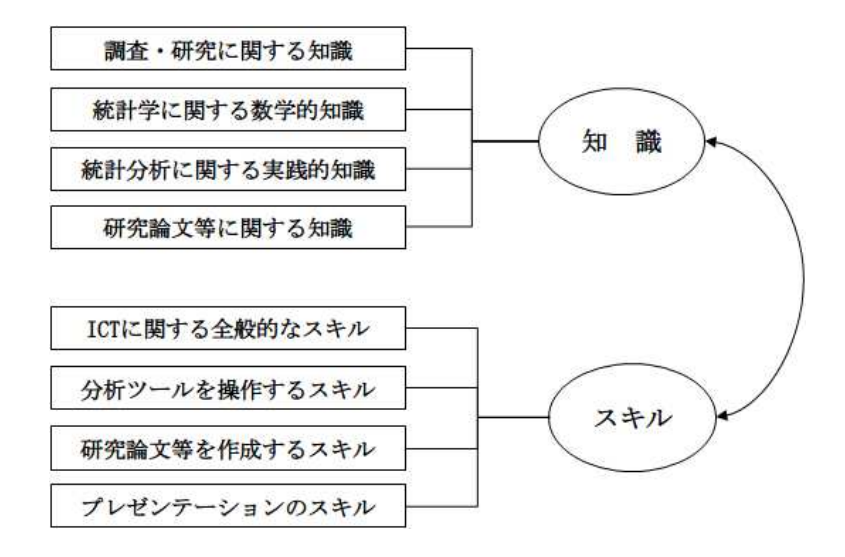

図1 統計分析に必要な知識とスキル

## (1)統計分析に関連する知識

①調査・研究に関する知識

 統計分析に関連する知識としては,まず調査・研究とは何かという目的や意義,調査・ 研究の進め方,著作権や盗用など倫理面についての基本的知識をもっていなくてはならな い(南風原・市川・下山,2001)。たとえば,アンケート調査による心理学的調査を例に すると,〔調査目的の設定→調査計画のデザイン→調査票の作成→予備調査の実施→調査 票修正・本調査用調査票の作成→本調査→分析データファイルの作成→データ分析→分析 結果の整理・解釈→調査報告書・研究論文の作成〕という一連の流れがある。この一連の 流れの中で,統計分析がどのように行われるかを理解する必要がある。

②統計学に関する数学的知識

 高度な統計分析を的確に行うためには,統計分析を支えている確率,統計,線形代数な どの数学的知識が要求される。また,各種の統計分析手法ごとの数学的な理解も,当然の ことであるが要求される。「なぜ、そうなるのか。」という本質的な部分を、数学的に理 解するのはひじょうに難しいので,自分の理解度に応じた学習教材を選択し,常に理解を 深める努力を怠らないことが大切である。

③統計分析に関する実践的知識

統計分析では、平均値、標準偏差、検定、相関、回帰、多変量解析など多数の専門用語 や各種の分析手法を理解しなくてはならない(繁桝・柳井・森,2008)。統計分析の手法 は,調査・研究の目的,対象,方法,取り扱うデータの種類によって決まる(吉田,2003)。

したがって,どのような場合にどのような統計分析が行うことが可能なのかという実践的 知識を,自己の調査・研究テーマに関連する先行研究や調査報告書から学ぶだけでなく, 平素から国や地方自治体が公表している白書や調査・研究報告書,学会・大学・研究所の 研究物に興味をもって,目を通す努力が不可欠である。

④研究論文等に関する知識

 調査・研究に関するレポート,調査報告書,研究論文をどのように構成し,論理的に記 述すればよいのか。一般的な研究論文では,〔タイトル,要約,研究の背景や問題の所在, 目的,方法,結果,考察,引用文献,(謝辞,付録・資料)〕から構成される(松井,2007: 杉本,2005)。統計分析では,その結果を公表する研究論文の要件や作成に関する基本的 な知識が要求される。

### (2)統計分析に求められるスキル

①ICT に関する全般的なスキル

 PC のハードウェア面での発達によって,大学などの研究機関の大型計算機に頼らなく ても,自宅や職場で統計分析が行えるようになった。また,インターネットの急激な発達 によって,統計分析に有益な情報(分析手法の解説,分析例,注意事項,Q&A など), 統計分析やグラフ作成用のフリーソフトを、即時的に収集できる Web 環境が整っている。 これらを有効に活用するには, ICT (Information and Communication Technology) に関 する全般的なスキルが必要である。

②分析ツールを操作するスキル

現在の統計分析では、PC に統計分析用のソフトウェア(以下, 分析ツールと表記)を をインストールして行うのが一般的である。そのため,選択された分析ツールを,自由自 在に使いこなすスキルが要求される。分析ツールごとに,取り扱っている分析手法,操作 画面,データの入力・編集機能,分析の実行手順,分析結果の表示,作図機能,マニュア ル,ヘルプなどが異なっているため,習熟には相当の時間を要する。

③研究論文等を作成するスキル

 調査・研究の成果は,調査報告書や研究論文という主に文書でなされるので,前述の論 文構成法に基づいて正確に書くライティングスキルが要求される。具体的には,学術論文 の書式に従った書き方を修得しておくことが大切である (APA, 2007: フィンドレイ, 2006:日本心理学会機関誌等編集委員会,2005)。統計分析の結果表やグラフ,文中での 検定結果の表記の仕方などは,一定の書式が決まっているので,それに従って作成しなけ ればならない。学会誌への論文投稿の場合は,各学会の論文投稿規定どおりの書式で作成 し,投稿する。

④プレゼンテーションのスキル

 学会発表,研修会,校内での発表会における成果の公開は,紙ベースのレポートだけで なく、PC を活用したプレゼンテーション形式で行われる。発表会の場や参加者(オーデ ィエンス)に応じて,わかりやすく,論理的で,インパクトのあるプレゼンテーションを 行うスキルを身につける必要がある。プレゼンテーションソフトとしては,マイクロソフ ト社製のパワーポイントが多く使用されている。同ソフトを使用して統計分析の流れや結 果を図解することで,効果的な発表が行える。

#### 4 統計分析の手法と統計分析ツール

#### (1)統計分析の手法の選択

 実証的な調査・研究では,研究計画の段階でどのような統計分析の手法を用いて,結果 を導くのか見通しをもっておくことが必要である。言い換えると,どのような統計分析を 行うかは,調査・研究の目的(テーマ)によって決まるということである。具体的には, 図 2 の通りである。

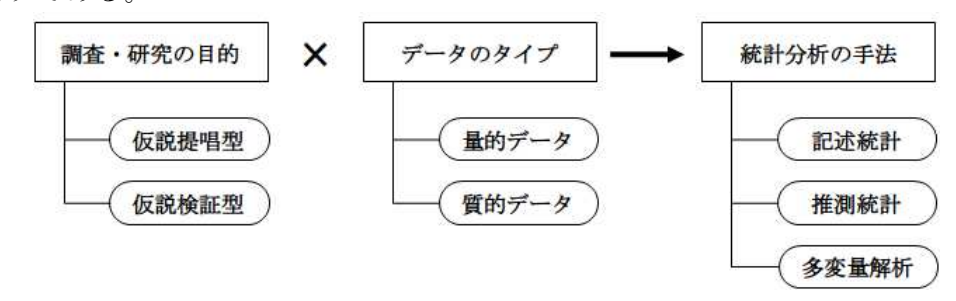

図2 統計分析の手法の選択

①調査・研究の目的

調査・研究の目的を大別すると, 能登(2010) が指摘しているように, 仮説提唱型と仮 設検証型に分類できる。仮説提唱型は,現状把握型といってもよい。調査・研究の対象に 関する現状や時間的な推移を把握する。たとえば,文部科学省が毎年度行っている「児童 生徒の生徒指導上の諸問題に関する調査」は,その典型である。同調査では,いじめ,暴 力行為,不登校などの発生件数,認知件数,設置者・校種別比較,時系列での推移などが 示されている。それに対して,仮説検証型は,ある仮説を設定して,その仮説が成り立つ かどうかを検証する。たとえば,学級や授業中のルールが守れない,身勝手な行動をする 子どもの背景には、社会的なスキル不足があるのではないか、という仮説を設定して. ソ ーシャルスキルトレーニングの教育効果を測定する。

②データのタイプと尺度

 調査・研究の目的に応じて,調査票や実験が計画されるが,その時にどのようなタイプ のデータが収集されるかによって,その後の統計分析の手法が決まる。データのタイプに は,量的(数量)データと質的(カテゴリカル)データがある。量的データには,間隔尺 度と比例尺度がある。間隔尺度は,年齢やテストの得点など順序性や等間隔性をもってい る。比例尺度は,身長や体重のような比を計算することに意味があるデータである。質的 データには,名義尺度と順序尺度がある。名義尺度は,「男性に 1,女性に 2」という数 値を割り振るように,名義的に数値化されたものである。順序尺度は,「そう思うに 3, どちらともいえないに 2, 思わない 1」というように、大小関係や方向性などの順序を数 値化したものである。

③統計分析の手法

 調査・研究の目的と収集されたデータのタイプによって,多様な統計分析を行うことに なる。その際の統計分析手法としては、記述統計,推測統計,多変量解析の3つがある。

①記述統計

 収集されたデータの特徴や傾向を,客観的に記述する,あるいは要約して効率的に把握 するために使用される。たとえば,平均値,分散,標準偏差,度数分布表,ヒストグラム, クロス集計,散布図,相関係数によって,客観的,視覚的にデータを把握する。 ②推測統計

 調査・研究の多くは,悉皆(しっかい)調査と呼ばれる全数調査ではなく,対象の一部 分の標本(サンプル)を抽出して行う標本調査を行う。その標本調査の結果から,全体, すなわち,母集団の特性(母数=母平均・母分散)を推定する。たとえば,学力の国際比 較では,対象となっている国のすべての子どもたちに,学力テストを課しているわけでは ない。このように一部の標本データから,母集団の特性を推定する統計分析が,推測統計 である(佐藤,2000:進研アカデミーグラデュエート大学部,2005:涌井・涌井,2010)。 また,推測統計には,統計的推定と統計的検定がある。特に,後者の統計的検定は重要で, t検定や分散分析など平均値の差の検定は,調査・研究で多用されている。 ③多変量解析

 人間の心理や行動を調査・研究の対象とする場合,単一の要因がある行動や心理状態に 変化を与えているとは考えにくい。むしろ,その背景に,多くの影響要因が想定される。 このような多数の要因間の相互関係や潜在的に潜む要因を明らかにする統計分析手法が, 多変量解析である(小塩,2010:柳井・岩坪,1976:涌井,2009)。

 たとえば,高校生が卒業後に,大学進学か就職かのいずれかを選択するのは,どのよう な要因が影響を与えているのだろうか。図2は、この疑問に応えるために設定した分析モ デル例である。対象となる高校生を大学進学群と就職群の 2 つのグループに分けて,これ らの2群を分ける基準、すなわちグルーピングに影響を与える要因として、高校在学時の 学業成績,家庭での学習時間,友人の数,参考書・問題集などの本の冊数を設定している。 統計分析では、影響要因を独立(説明)変数,影響を受ける要因を従属(目的)変数と呼 ぶ。つまり,進学群・就職群の 2 群の判別を,4 つの従属変数を用いてどの程度正確に判 別できるかを分析する。この分析には,判別分析という手法が適用できる。

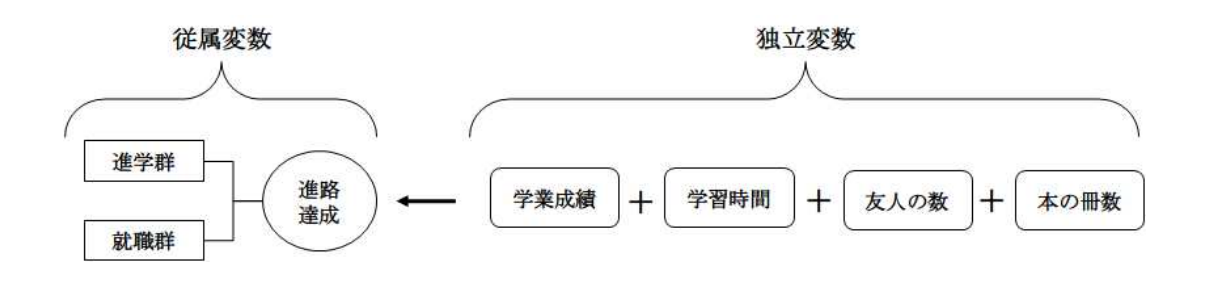

図3 判別分析のモデル例

 多変量解析は,予測,判別,分類などの分析目的と,従属変数の有無およびデータのタ イプ,独立変数のデータのタイプによって,使用する分析手法が決まる。代表的な分析手 法は、表1の通りである。

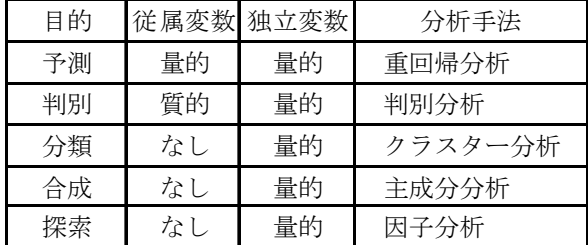

#### 表1 多変量解析の代表的な分析手法

#### (2)統計分析ツール

 実際の統計分析を行う場合,大きな問題となるのが,どのような統計分析ツールを選択 するかという点である。大学以外の学校や教育機関に勤務している教師やスクールカウン セラー,あるいは大学院生が,個人レベルで統計分析を行う場合は,統計分析ツールの使 いやすさ,機能の豊富さ,マニュアルや参考書の充実度,Web 上でのサポートや情報交換 の充実度、初期投資の安価さなどが選択基準となる。 ①商用統計パッケージ

 大手の書店の統計コーナーに行くと,圧倒的に多いのは IBM SPSS Statistics (旧 SPSS :エス・ピー・エス・エス,以下 SPSS と略記)という商用統計パッケージに関す る書籍である(出村・西嶋・長澤・佐藤,2004:加藤・石村,2005:村瀬・高田・廣瀬, 2007:小塩,2004,2010)。従来,SPSS は,潤沢な研究費をもっている大学や研究機関 で使用されてきた。この他,同種の統計パッケージとして SAS Institute の SAS Analytics Pro(以下,SAS と略記)がある(大橋,2010)。SPSS は,参考書が充実しており,ひ じょうに使いやすい。オプションの統計パッケージも豊富で,多様で高度な統計分析が行 え、図表作成のグラフィック機能も充実している。反面,ひじょうに高額であるため,個 人レベルで取りそろえるには経済的に困難である。大学や研究機関に勤務している者であ れば,買い取り方式の SPSS を使用して分析を行うのがよいだろう。

②Excel ベースの分析ツール

 それに対して,導入が容易で安価な統計分析ツールとしては,マイクロソフト社製の Excel, もしく Excel に組み込んで使用するソフトウェアがある。たとえば, Excel のアド インプログラムに,「分析ツール」がある(長沢・中山,2009:櫻井・神宮,2005:上田・ 近藤・淵上・末吉・村田,2007)。Microsoft Office または Excel をインストールし, 別途本プログラムをインストールすると利用できる。基本統計量,ヒストグラム,相関, t検定,F 検定,回帰分析,分散分析などを行うことができる。

また,小椋(2006, 2009)の統計分析書の付録 CD-ROM には,初学者にとって使いや すい Excel のアドインソフト「猫一」,「子猫」が提供されている。同ソフトでは,分析 データを入力するだけで,結果が即時的に表示される。機能面でも,記述統計,推測統計, 多変量解析をカバーしている。経費も,書籍代の約 3 千円から 4 千円以内と安価である。 ③オープンソフトウェアR

 最近注目されている無料のオープンソフトウェアとして,Rがある。Rは,全世界の科 学者が分野を超えて使用している強力な統計分析ツールである。大手書店でも,ここ数年, Rの解説書やRを活用した統計分析参考書が多数出版されている(青木,2009:荒木,

2007:舟尾,2008:緒賀,2010:山田・杉澤・村井,2008:内田,2010)。

日本における R の情報交換の場として, RpjWiki (管理人:岡田昌史 URL

http://www.okada.jp.org/RWiki/)が有名である。職場あるいは自宅の PC が、インターネ ットに接続されていれば,R のインストール,各種のパッケージや更新プログラムのダウ ンロードは容易である。R の機能は、商用の SPSS に匹敵する強力なものである。今後, R は統計分析ツールの事実上の標準(デファクトスタンダード)となるであろう。

 この他,高木廣文(東邦大学医学部)開発の HALBAU7(はるぼう 7)がある。Excel か らのデータ読み込みや多変量解析など多彩な分析が行える比較的安価(通常版約 7 万円, アカデミック版約4万円強)で,操作が容易な商用ソフトウェアである。販売元は,シミ ック株式会社である。(URL http://www.halbau.com/Contents/Software.htm)

#### 5 分析ツールによる独立した2群の平均値の差の検定に関する事例

#### (1)架空データの概要と分析方法

 架空データに基づいた統計分析例を,複数の統計分析ツールで示してみよう。本事例の 概要は,つぎの通りである。

#### ①分析の目的とデータ

 ある中学校で,1 年生 20 名,2 年生 20 名に対して,学級適応感尺度を用いて生徒の学 級に対する適応度を調査した。調査で得られたデータを示したものが、表2である。表中 の第一行目の「NO」は,生徒に便宜的に一連番号を割り振っている。

| -- |          |                |               |   |   |   |                |   |                |                |   |    |                 |   |   |                                  |   |          |  |
|----|----------|----------------|---------------|---|---|---|----------------|---|----------------|----------------|---|----|-----------------|---|---|----------------------------------|---|----------|--|
| NO |          |                | $\Omega$<br>υ |   | 5 | 6 | $\overline{ }$ | 8 | 9              |                |   |    |                 |   |   | 10 11 12 13 14 15 16 17 18 19 20 |   |          |  |
| 1年 | $\Omega$ | $\overline{ }$ |               | 6 | 8 | 9 | 9              | 6 | $\overline{ }$ | $\overline{ }$ |   |    | 10 <sup>1</sup> | 9 | 9 | $\overline{ }$                   | 5 |          |  |
| 24 | 3        | Ð              |               |   |   |   |                | 3 | $\Omega$       | $\overline{ }$ | 5 | -5 | $\overline{2}$  | 8 | 3 |                                  | 5 | $\Omega$ |  |

表 2 学級適応感に関する架空データ

②統計的検定

このデータから,1年生と 2 年生の学級適応感に違いがあるかどうか分析してみたい。 分析方針としては,1 年生の学級適応感の平均点と 2 年生の学級適応感の平均点を比較し てみて,平均点が異なることを示す。本事例では,1 年生の平均値は 7.8,2 年生の平均 値は 4.3 と大きな開きがある。

 平均値の差を比較したい場合,統計的検定の一種であるt検定という分析手法が使用で きる。また,1 年生と 2 年生という異なる集団なので,独立した(対応のない)2 群に対 するt検定を行う。t検定では,「1 年生の学級適応感の平均点と 2 年生の学級適応感の 平均点には差がない。」という仮説を設定する。これは,帰無仮説と呼ばれている。t検 定では,この帰無仮説が確率的に棄却(仮説を支持できずに捨てる)できるかどうか判断 する。帰無仮説の下で,表に示したようなデータは得られないという判断基準は,有意水 準(危険率)と呼ばれている。有意水準は,慣例的に確率 5%(0.05),1%(0.01)が使 用される場合が多い。

 t検定の算出式に従って,検定統計量を算出し,有意確率 p を求め有意水準との大小比 較をする。p<0.05 であれば,帰無仮説を棄却する。すなわち,2 群の平均値に差がある。 p≧0.05 であれば、帰無仮説を保留する。すなわち, 2 群の平均値に差があるとはいえな い。

本事例の有意確率は,p=0.00(p<0.05)となるため帰無仮説は棄却される。したがって, 1 年生の学級適応感の平均点と 2 年生の学級適応感の平均点には差があると判断できる。 以下, t検定を複数の分析ツールを用いて行った結果を示てみよう。

## (2)分析ツールによる結果表示の違い

①Excel の「分析ツール」による分析

本事例の分析を,マイクロソフト社製 Excel2007 の分析ツールを用いて行ってみよう。

| <b>NO</b>      | 1年             | 2年             | F-検定: 2 標本を使った分散の検定 |        |        | t-検定: 等分散を仮定した2標本による検定 |          |        |
|----------------|----------------|----------------|---------------------|--------|--------|------------------------|----------|--------|
| $\mathbf{1}$   | 8              | 3              |                     |        |        |                        |          |        |
| $\overline{2}$ | $\overline{7}$ | 5              |                     | 1年     | 2年     |                        | 1年       | 2年     |
| 3              | 10             | $\overline{4}$ | 平均                  | 7.8    | 4.3    | 平均                     | 7.8      | 4.3    |
| $\overline{4}$ | 6              | $\overline{4}$ | 分散                  | 3.0105 | 3.4842 | 分散                     | 3.0105   | 3.4842 |
| 5              | 8              | 6              | 観測数                 | 20     | 20     | 観測数                    | 20       | 20     |
| 6              | 9              | 5              | 自由度                 | 19     | 19     | プールされた分散               | 3.2474   |        |
| $\overline{7}$ | 9              | $\overline{4}$ | 観測された分散比            | 0.8640 |        | 仮説平均との差異               | $\Omega$ |        |
| 8              | 6              | 3              | P(F<=f)片側           | 0.3767 |        | 自由度                    | 38       |        |
| 9              | $\overline{7}$ | $\overline{2}$ | F 境界値 片側            | 0.4612 |        | t                      | 6.1419   |        |
| 10             | $\overline{7}$ | $\overline{7}$ |                     |        |        | P(T<=t) 片側             | 0.0000   |        |
| 11             | 10             | 5              |                     |        |        | t 境界値 片側               | 1.6860   |        |
| 12             | 10             | 5              |                     |        |        | P(T<=t) 両側             | 0.0000   |        |
| 13             | 10             | $\overline{2}$ |                     |        |        | t 境界値 両側               | 2.0244   |        |
| 14             | 9              | 8              |                     |        |        |                        |          |        |
| 15             | 9              | 3              |                     |        |        |                        |          |        |
| 16             | $\overline{7}$ | 5              |                     |        |        |                        |          |        |
| 17             | 8              | $\overline{7}$ |                     |        |        |                        |          |        |
| 18             | 5              | 5              |                     |        |        |                        |          |        |
| 19             | $\overline{4}$ | $\overline{2}$ |                     |        |        |                        |          |        |
| 20             | $\overline{7}$ | $\mathbf{1}$   |                     |        |        |                        |          |        |

図1 Excel の分析ツールの分析結果

 図 1 の左端には,データ表がある。中央は,t検定を行う前提条件(等分散性の検定) に関する検定を行った結果である。右端に、t検定の結果表が表示されている。この結果 表の [平均] から, 1年生の平均値は 7.8 点, 2 年生の平均値は 4.3 点がわかる。また, [P(T<=t)片側]およびの[P(T<=t)両側]の値,すなわち,前述の有意確率は p=0.0000 (p<0.05)であることがわかる。したがって,帰無仮説は棄却されることがわかる。

 なお,分析ツールは,Excel の標準インストールではインストールされないので,手動 でインストールする必要がある。インストールの手順は,以下の通りである。

[Microsoft Office ボタン] をクリック→[Excel のオプション] をクリック→[アドイン] をク リック→[管理] ボックスの一覧の [Excel アドイン] をクリク→ [検索] をクリック→ [有効な アドイン] ボックスの一覧で,[分析ツール]チェック ボックスをオンにし,[OK]クリックでイン ストールされる。その後[データ] タブをクリック→ [分析] で [データ分析] →〔t検定 等分 散を仮した2標本による検定〕を選択し,[OK]をクリック

②猫一 2007 による分析

 図 2 は,マイクロソフト社製 Excel2007 のアドインソフトである猫一 2007(小椋,2009) による分析結果である。

 結果をみると,最上部表の「判定結果」欄の右に「平均値に有意な差が認められる」と 表示されているのがわかる。また,中央下部表の「同一母分散の場合」表の「生起確率」 (有意確率)p=0.0000 であることがわかる。アドインプログラムの分析ツールと比較する と,データ入力のみで分析結果が即時的に表示されるので,統計分析の初学者にとっては ひじょうに使いやすいと思われる。

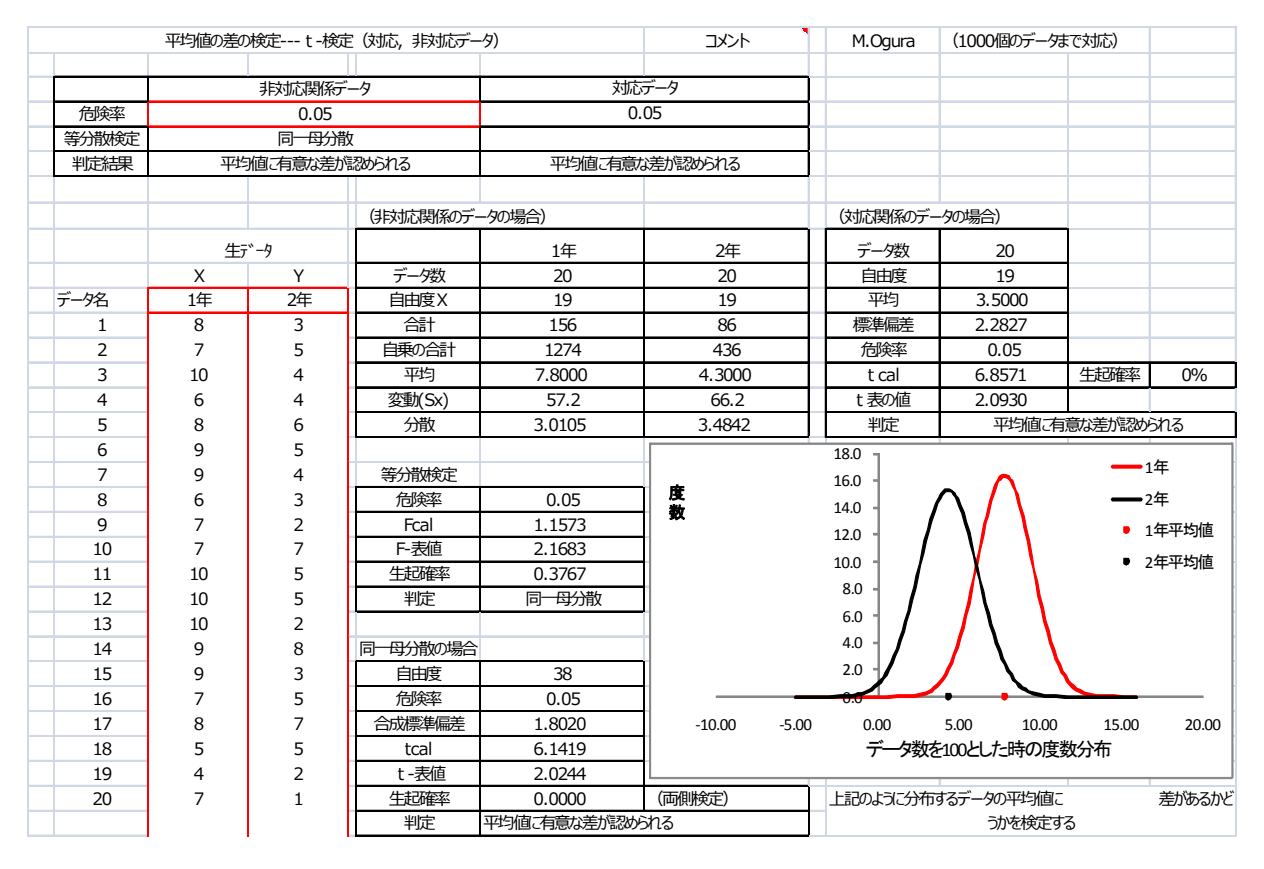

#### 図2 猫一 2007 の分析結果

## ③R による分析

無料のオープンソフトウェア R の分析結果が,図3 である。R を操作にするには, R コ マンダーというパッケージを読み込ませておくと便利である(舟尾,2008)。使用した R のバージョンは,2.11.1(2010 年 5 月 31 日)である。分析データは,Excel のデータを コピーし,クリップボード経由で読みこませている。

図 3 は、R コマンダーから、t検定を行った出力結果である。結果表示は英語表記であ るが,見るポイントや統計用語の英語表記を学習すれば困難は感じないであろう。図4の 四角枠は、図 3の出力ウィンドウの内容を示したものである。 "mean in group A "は 1 年生の平均値, "mean in group B "は, 2年生の平均値を示している。また、有意確率 p-value = 3.637e-07 (3.637×10-07) ≒0.0000 であることがわかる。したがって、帰無仮 説は棄却される。

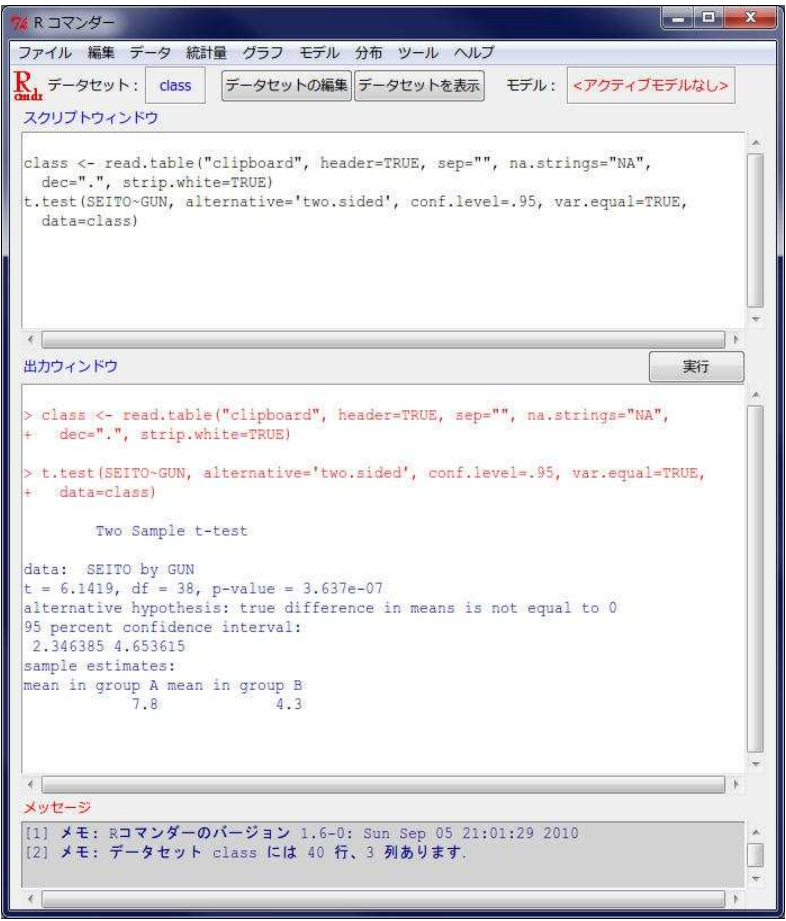

図3 R の分析結果

出力ウィンドウ Two Sample t-test data: SEITO by GUN  $t = 6.1419$ , df = 38, p-value = 3.637e-07 alternative hypothesis: true difference in means is not equal to 0 95 percent confidence interval: 2.346385 4.653615 sample estimates: mean in group A mean in group B 7.8 4.3

図4 出力ウィンドウの内容

## 6 演習

(1)統計分析に関する理解の深化

Google や Yahoo などを用いて、記述統計、推測統計、多変量解析について Web 検索を 行い,目的,原理,方法,応用に関する理解を深めよ。

#### (2)学会誌の論文分析

 本学会の学会誌の掲載論文のうち実証的研究に基づく論文を複数選択して,研究目的, 研究対象,調査方法または実験方法,分析結果の表記の仕方と解釈の仕方,結果のまとめ 方,考察の仕方などを整理,検討せよ。

#### (3)Excel と R によるデータ分析演習

Excel の「分析ツール」を用いて、t検定などの分析を架空データもしくはホームペー ジや書籍のサンプルデータを用いて,実際に行ってみよ。また, R をダウンロードして, 同様の分析を行ってみよ。

#### 引用・参考文献

APA(アメリカ心理学会),江藤裕之・前田樹海・田中建彦訳『APA 論文作成マニュアル』 医学書院,2007

青木繁伸『R による統計解析』オーム社,2009

荒木孝治編『R と R コマンダーではじめる多変量解析』日科技連, 2007

バーロー,D.H.・ハーセン,M.,高木俊一郎・佐久間徹監訳『一事例の実験デザイン -ケーススタディの基本と応用-』二瓶社,2008

フィンドレイ,B.『心理学 実験・研究レポートの書き方』北大路書房,2006

- 舟尾暢男『R Commander ハンドブック』オーム社, 2008
- 出村慎一・西嶋尚彦・長澤吉則・佐藤進編『健康・スポーツ科学のための SPSS による多 変量解析入門』杏林書院,2004
- 南風原朝和・市川伸一・下山 晴彦編『心理学研究法入門―調査・実験から実践まで 』東 京大学出版会,2001
- ハイバーガー,R.M.・ノイヴィルト,E.,石田基広・石田和枝訳『Excel で R 自由自 在』シュプリンガー・ジャパン, 2010
- 菅民郎『Excel で学ぶ多変量解析入門』オーム社, 2007
- 加藤千恵子・石村貞夫『臨床心理・精神医学のための SPSS による統計処理』東京図書, 2005
- 松井豊『心理論文の書き方-卒業論文や修士論文を書くために』河出書房新社,2007

村瀬洋一·高田洋·廣瀬毅士『SPSS による多変量解析』オーム社, 2007

- 長沢伸也監修,中山厚穂『Excel ソルバー多変量解析-因果関係・予測手法編-』日科技 連,2009
- 能登洋『臨床統計はじめの一歩 Q&A 統計のイロハから論文の読み方,研究のつくり方

まで』羊土社,2010

- 日本心理学会機関誌等編集委員会編『日本心理学会 執筆・投稿の手びき』(2005 年改訂 版)社団法人日本心理学会,2005
	- URL http://www.psych.or.jp/publication/inst.html
- 小椋將弘『Excel で簡単 多変量解析ーデータ一発解答 CD-ROM 付』講談社, 2006
- 小椋將弘『Excel で簡単統計 Excel2007 対応版ーデーター発解答 CD-ROM 付』講談社,

### 2009

緒賀郷志『R による心理・調査データ解析』東京図書,2010

- 大橋渉『統計を知らない人のための SAS 入門』オーム社, 2010
- 小塩真司『共分散構造分析はじめの一歩-図の意味から学ぶパス解析入門』アルテ,2010 櫻井広幸・神宮英夫『使える統計-Excel で学ぶ実践心理統計』ナカニシヤ出版,2005 進研アカデミーグラデュエート大学部編『すっごーく簡単!0(ゼロ)からの心理統計』

オクムラ書店,2005

- 佐藤信『推計学のすすめ 決定と計画の科学』講談社,2000
- 清水信博『もう悩まない!論文が書ける統計』オーエムエス出版, 2006
- 繁桝算男・柳井晴夫・森敏昭編『Q&A で知る統計データ解析[第 2 版]』サイエンス社, 2008
- シュワーブ,D.・シュワーブ,B.・高橋雅治『初めての心理学英語論文』北大路書房, 2002
- 杉本敏夫『心理学のためのレポート・卒業論文の書き方』サイエンス社,2005 豊田秀樹・前田忠彦・柳井晴夫『原因をさぐる統計学 共分散構造分析入門』講談社,1993 上田太一郎監修,近藤宏・淵上美喜・末吉正成・村田真樹『Excel で簡単統計-[分析ツー
	- ル]を使いこなそう!』オーム社, 2007
- 内田治『すぐに使える R による統計解析とグラフの活用』東京図書,2010
- 柳井晴夫・岩坪秀一『複雑さに挑む科学 多変量解析入門』講談社,1976
- 涌井良幸『ゼロからのサイエンス 多変量解析がわかった!』日本実業出版社,2009
- 涌井良幸・涌井貞美『統計解析がわかる』技術評論社,2010
- 山田剛志・杉澤武俊・村井潤一郎『R によるやさしい統計学』オーム社,2008
- 吉田寿夫 『本当にわかりやすいすごく大切なことが書いてあるごく初歩の統計の本』北大 路書房,2003

## 付記

 統計学習については,総務省統計局統計情報システム課の「なるほど統計学園」を閲覧 するとよい。

児童・生徒向け URL http://www.stat.go.jp/naruhodo/index.htm

教師向け URL http://www.stat.go.jp/teacher/index.htm)

 また,木村捨雄(鳴門教育大学名誉教授・特任教授)の「教師向け e-Stat 統計教育」 (URL http://www.naruto-u.ac.jp/kyozai/toukei/ts/main\_3\_k.html) は, 統計の見方が具 体的に示されており,統計分析の初学者は学ぶべき点が多い。